## **MANUAL PARA REALIZAR LOS PAGOS DE LOS SERVICIOS EDUCATIVOS**

## **PASARELA DE PAGOS DE DAVIVIEND – ZONA VIRTUAL.**

A partir el 1 de noviembre de 2021 los pagos electrónicos de los servicios de pensión, matrícula y otros, se realizarán por la plataforma de pagos de Davivienda la cual incluye la opción de pagos con tarjeta de crédito.

A continuación, les compartimos los pasos a seguir para realizar los pagos:

- 1. Busque la opción de pagos en el sitio web de su colegio o utilice el enlace de pagos que llegará a su correo electrónico junto con su documento de pago con código de barras.
- 2. Una vez ingrese al enlace de pagos, encontrará una ventana en la cual debe ingresar el código del estudiante de su hijo. Este código se envía en el correo electrónico y también puede obtenerlo en el sistema académico.

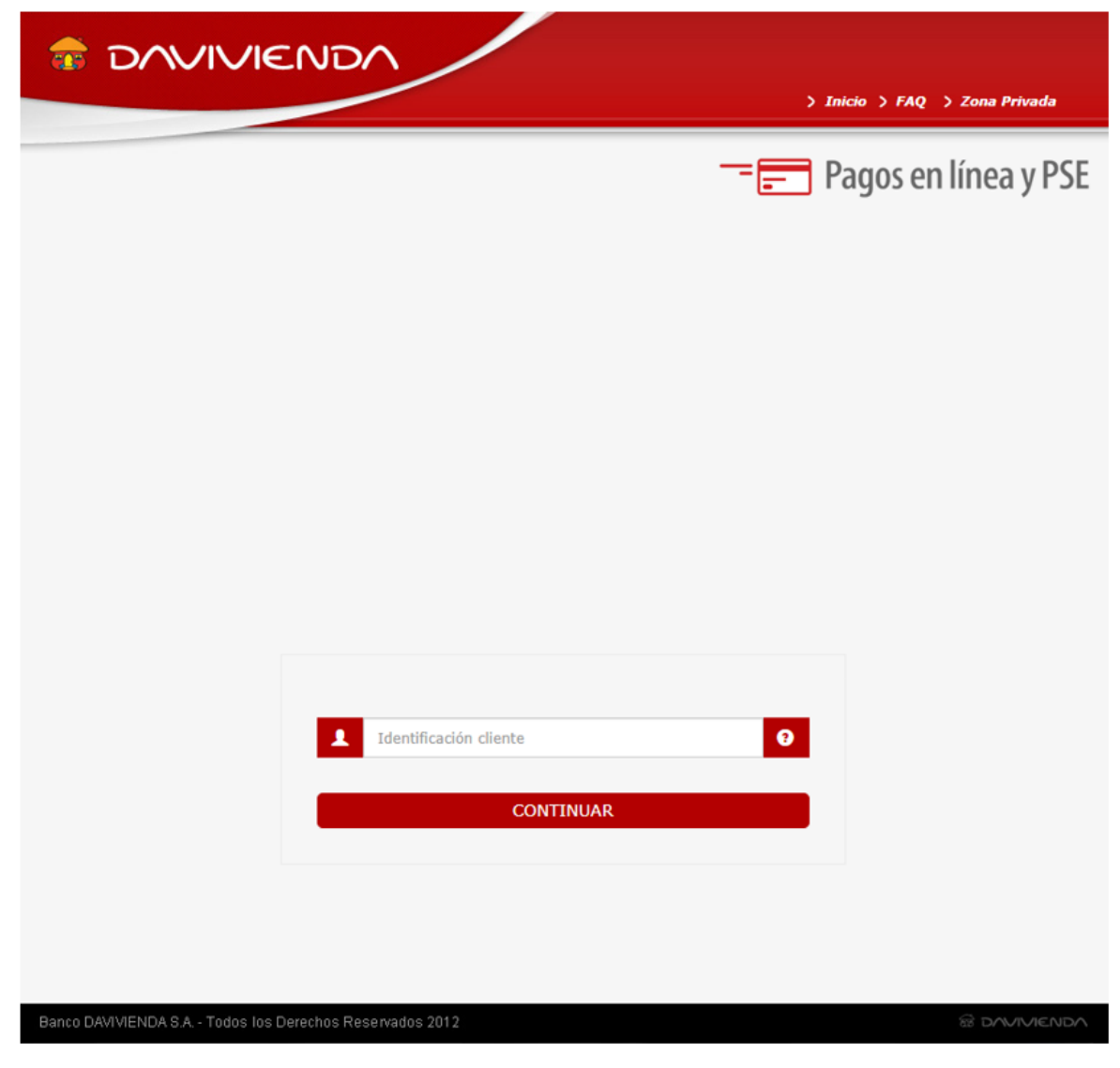

3. Cuando ingrese el código del estudiante, el sistema le muestra las obligaciones pendientes de pago.

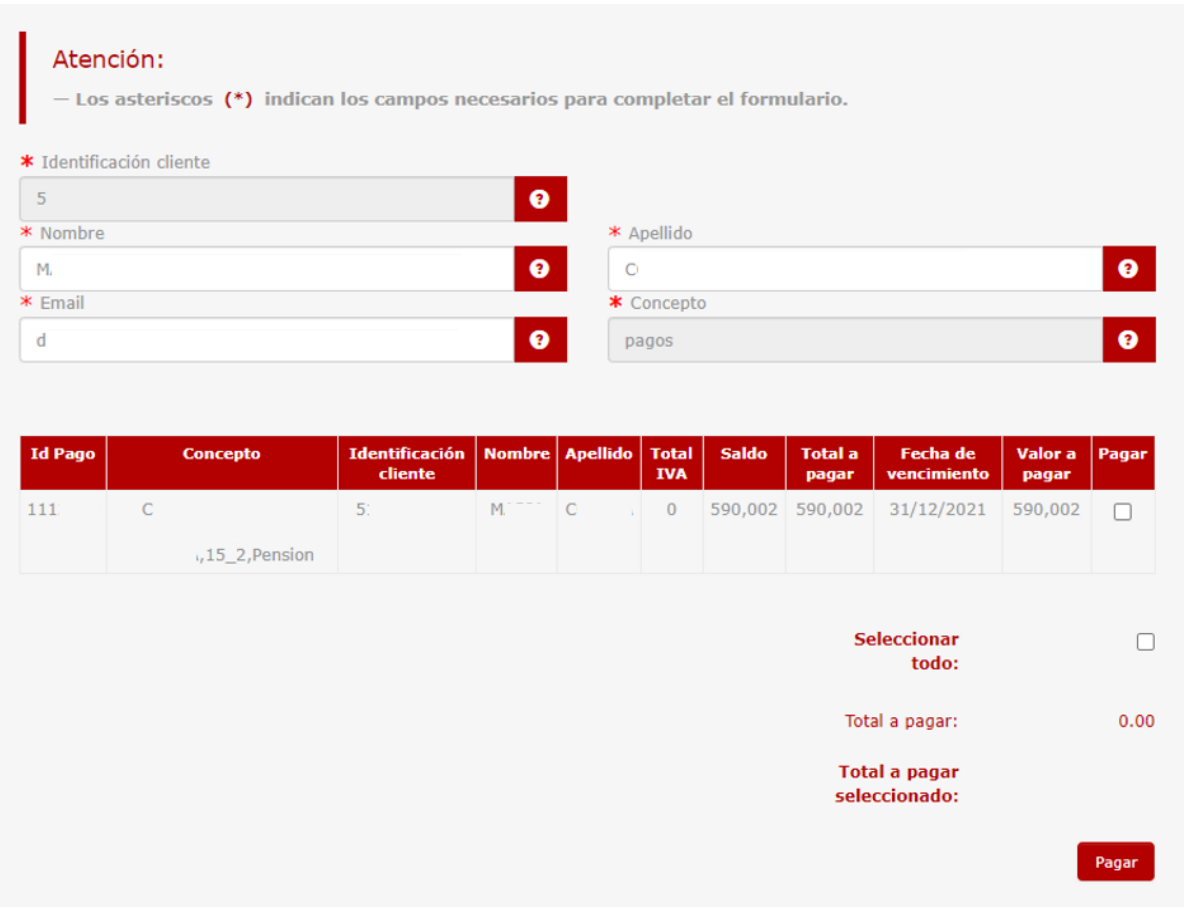

Para realizar el pago, deberá dar clic en la casilla ubicada en la columna "Pagar" de la obligación que desea cancelar y a continuación dar clic en botón "Pagar" en la parte inferior derecha.

4. A continuación, se desplegará la siguiente ventana en donde podrá seleccionar uno de los dos medios de pago: Mediante tarjeta de crédito o por PSE, en este caso el dinero se debita de una cuenta de ahorros o corriente.

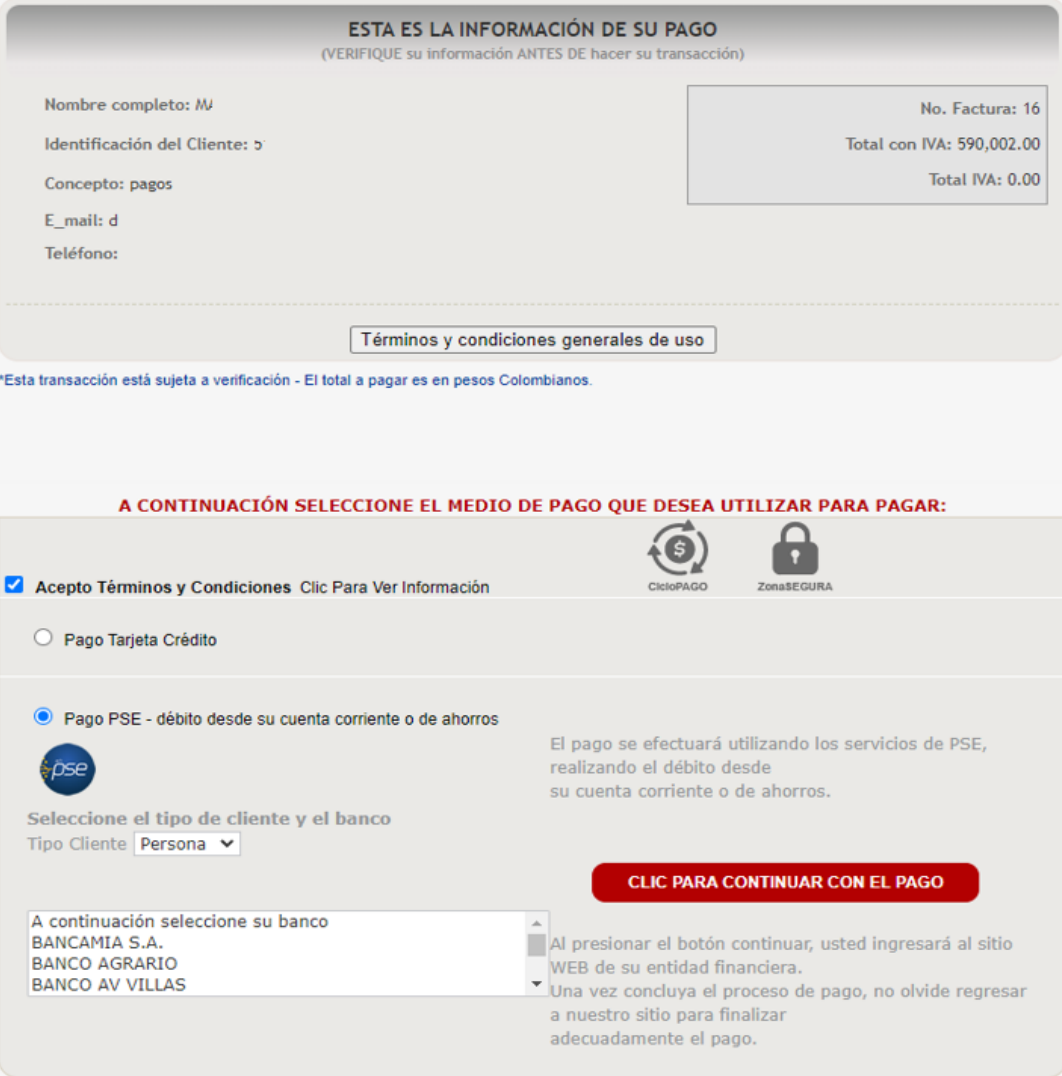

- Si desea realizar el pago con tarjeta de crédito, seleccione la opción y dé clic en la opción "CLIC PARA CONTINUAR CON EL PAGO", que lo llevará a la siguiente ventana en donde debe registrar la información que se solicita:

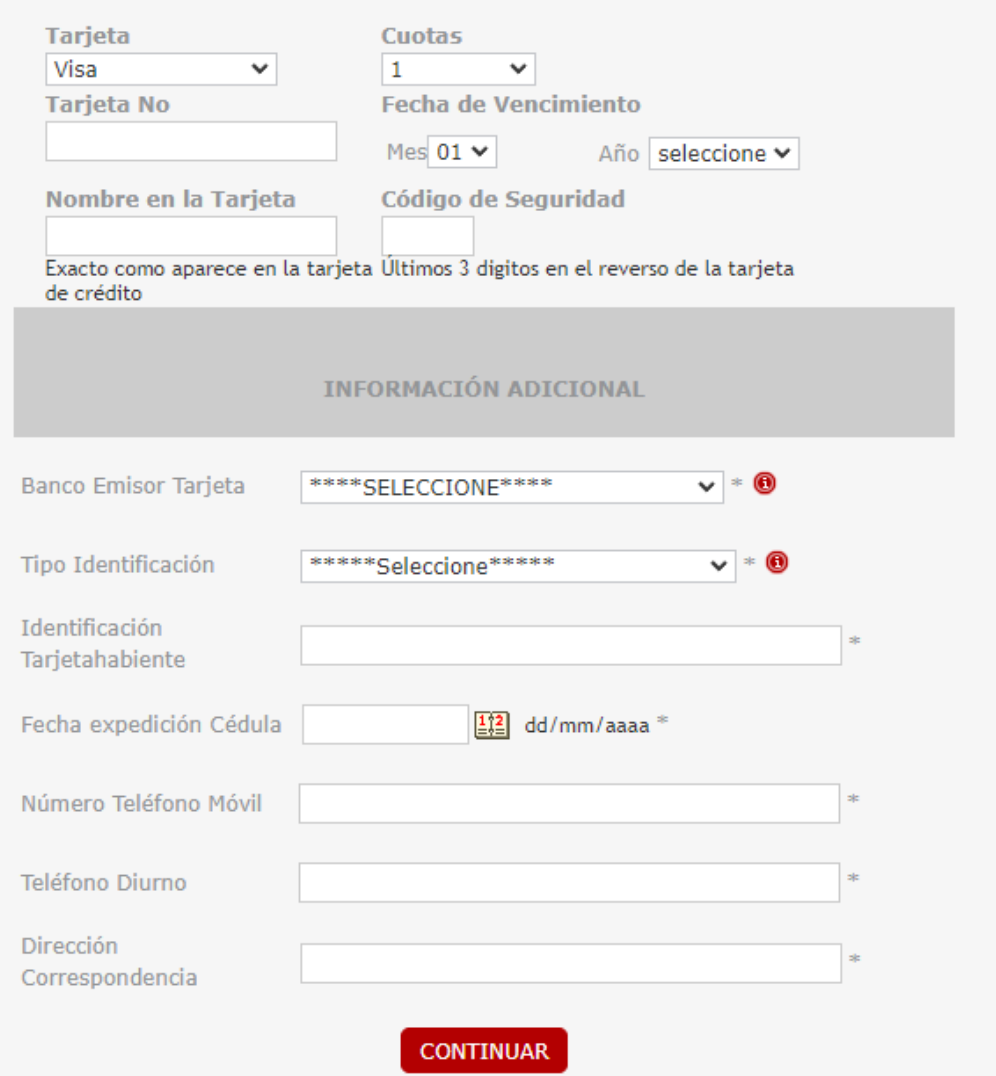

Las franquicias habilitadas son: Visa, Mastercard y Diners Club.

Una vez ingresados estos datos, hacer clic en "CONTINUAR".

El sistema realizará el pago y será informado del avance en la transacción con mensajes de texto y correos enviados por su banco y Davivienda.

- Si desea realizar el pago por PSE, dé Clic en la opción "Pago PSE - débito desde su cuenta corriente o de ahorros".

Por favor seleccione el tipo de cliente y el banco, haga clic en la opción "Clic para continuar con el pago"

El sistema lo enrutará hacia el sitio de PSE en el cual debe ingresar el correo electrónico registrado ante PSE y posteriormente será enviado al sitio web del banco seleccionado para realizar el pago.

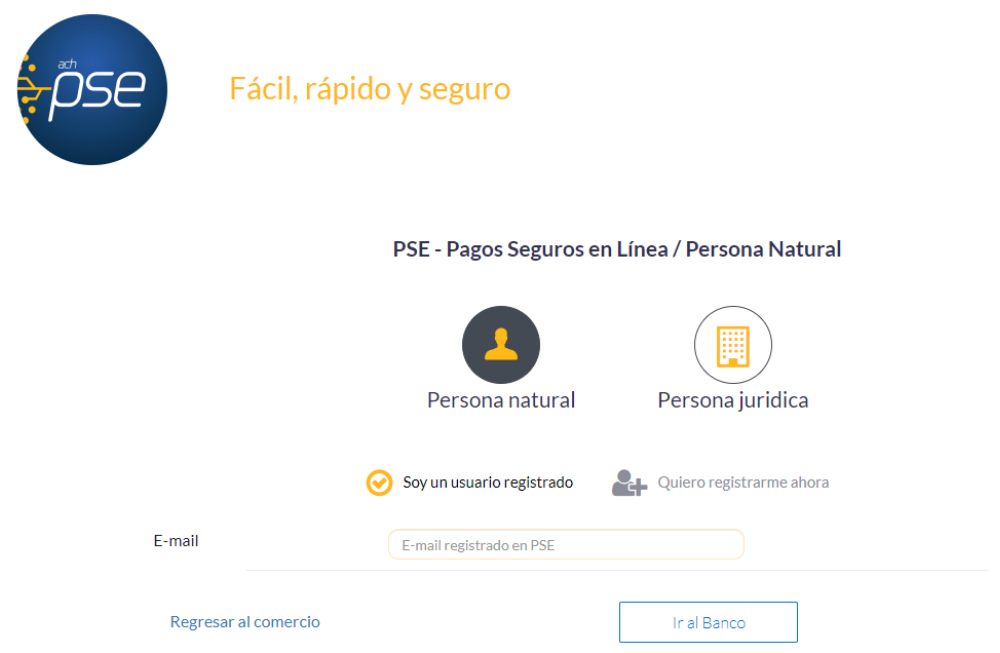

Recibirá notificaciones del banco y de Zona Virtual sobre la transacción realizada.